# Guida Recupero Password per i servizi Microsoft e Verifica Contatti Alternativi

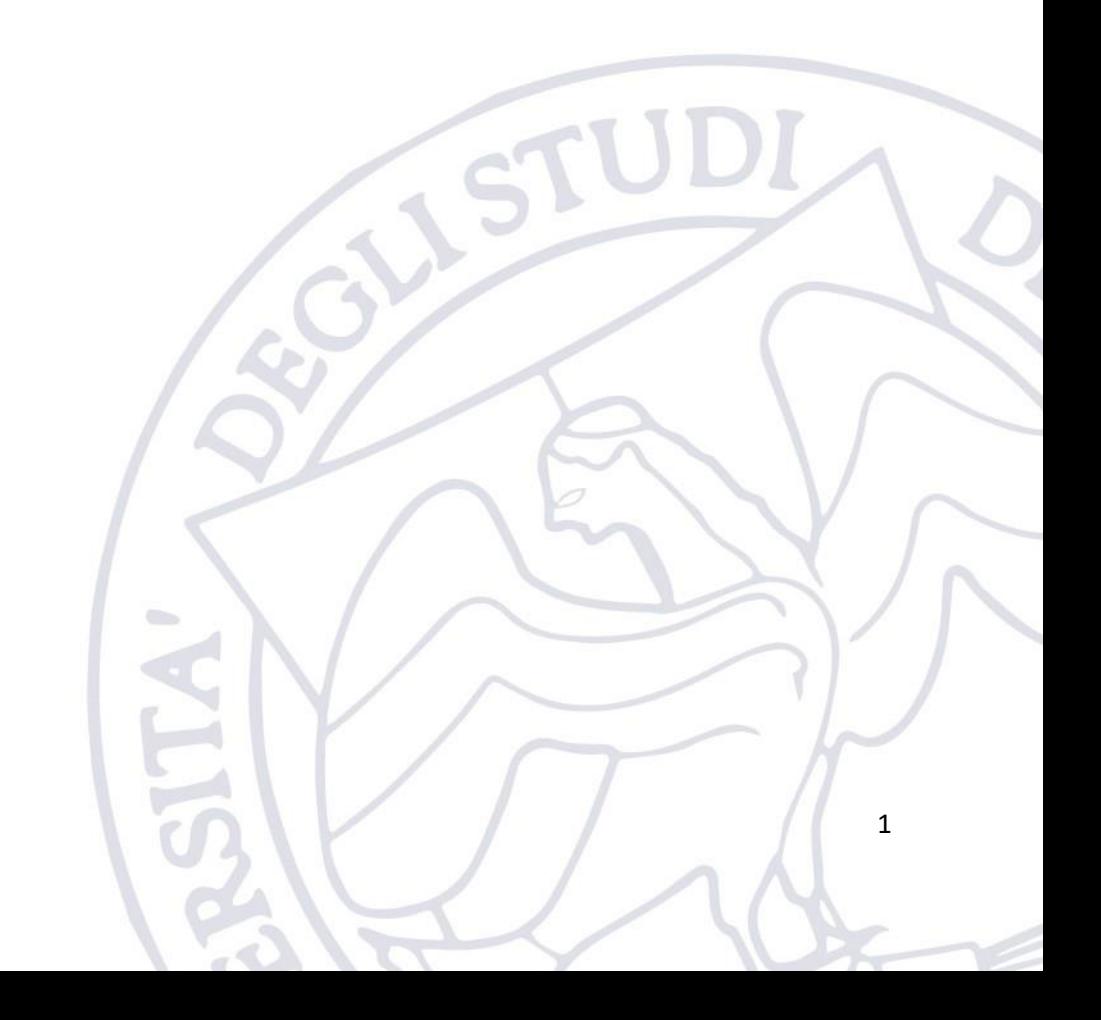

# 1. Introduzione

La presente guida riporta le istruzioni per poter procedere in autonomia al recupero della password del vostro account Microsoft di Ateneo.

Inoltre, sono presenti al punto 2 anche le istruzioni che permettono di effettuare la verifica dei contatti alternativi necessari per poter effettuare con successo il recupero della password del vostro account (il recupero della password prevede l'invio di un codice sul contatto alternativo).

**È essenziale avere almeno un contatto alternativo per poter procedere in autonomia al recupero password.**

**La verifica dei contatti alternativi va necessariamente effettuata prima del 01/08/2022.**

**Se alla data del 01/08/2022 non è presente alcun contatto alternativo nel vostro account non sarà possibile recuperare in autonomia la password e sarà necessario contattare mediante la piattaforma di ticketing il supporto tecnico.**

**<https://supporto.uniparthenope.it/tickets/new/11/152/>**

# <span id="page-1-0"></span>2. Verifica contatti alternativi (informazioni di sicurezza) necessari al recupero password

**Ricordiamo che questa operazione va necessariamente compiuta prima del 01/08/2022.**

Al fine di poter verificare gli attuali contatti alternativi (necessari per il recupero password) presenti nel vostro account Microsoft, bisogna accedere al seguente link:

### <https://myaccount.microsoft.com/>

Quando richiesto sarà necessario inserire le proprie credenziali di posta istituzionale

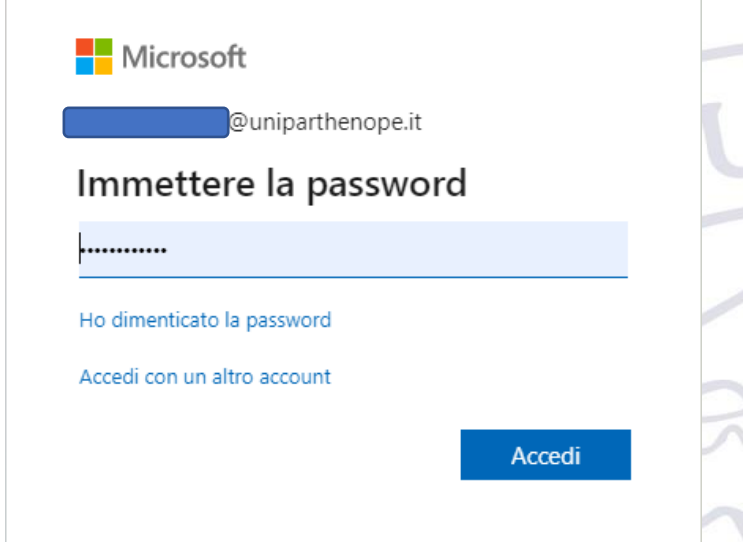

Una volta loggati bisogna cliccare sul link evidenziato nell'immagine seguente

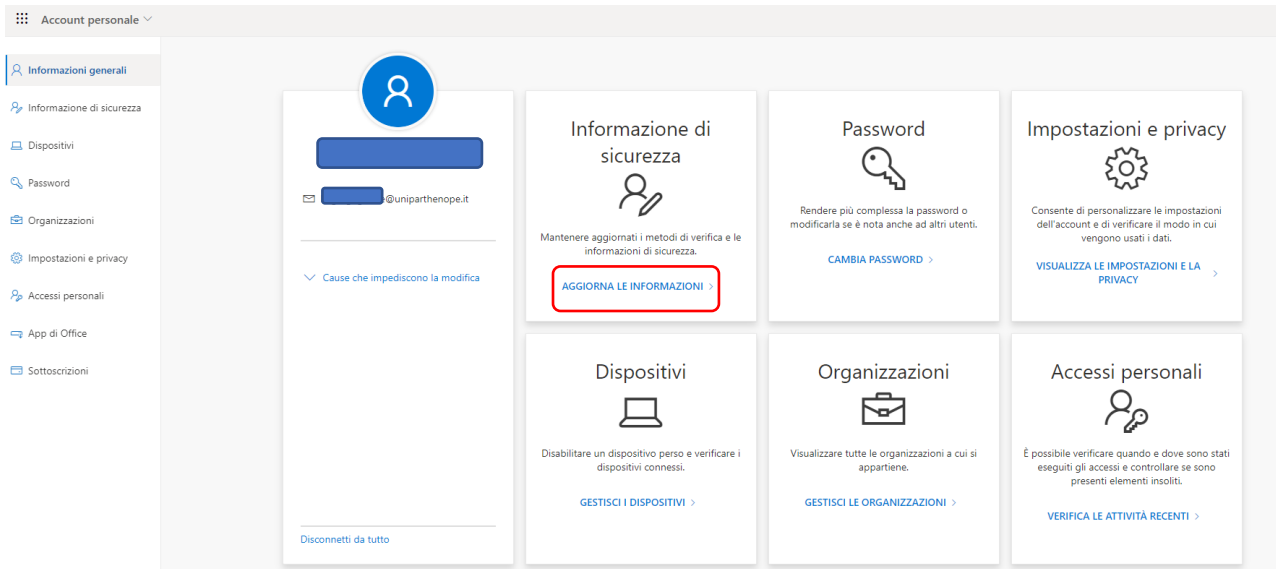

A questo punto verrà presentata all'utente la scherma riportata di seguito con tutti i contatti che sono attualmente configurati per il proprio account. Ad esempio, nella scherma sotto riportata risultano configurati sia il telefono, sia l'applicazione Microsoft Authenticator, sia un indirizzo alternativo di posta elettronica.

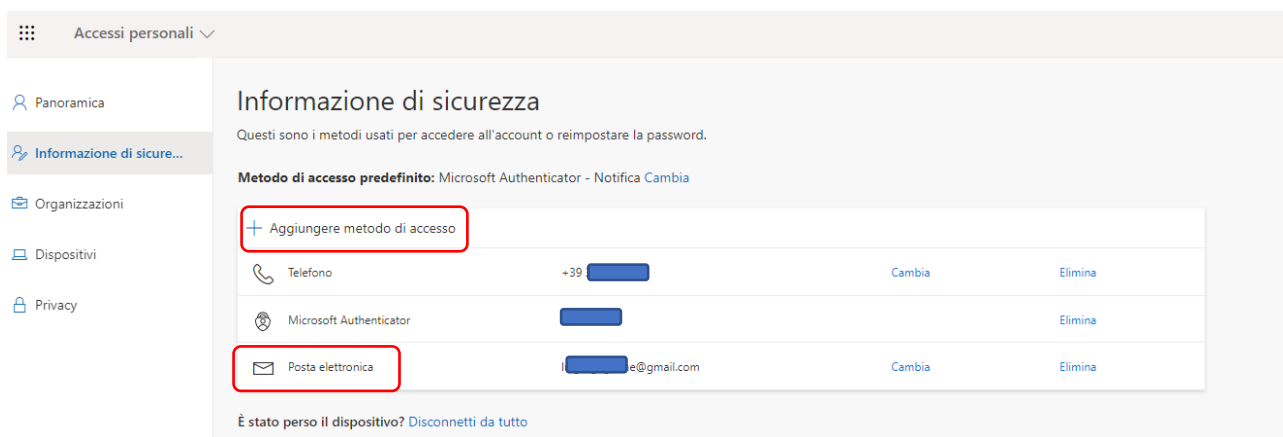

#### **È necessario che l'utente verifichi la presenza di almeno un metodo di accesso configurato.**

Quindi, qualora l'utente non trovi nessun metodo configurato sarà necessario inserirne almeno uno. **In ogni caso è altamente consigliato configurare sempre il metodo di posta elettronica alternativa (deve essere un indirizzo di posta esterno al dominio uniparthenope.it).**

Al fine di aggiungere un nuovo metodo basta cliccare sul link "Aggiungere metodo di accesso" e quindi selezionare l'opportuna voce dal menù proposto e quindi seguire le istruzioni a video fino a raggiungere la conferma di aggiunta.

NB. Se avete già configurato MFA vi ritroverete almeno un metodo già configurato.

# 3. Recupero Password

Al fine di recuperare la password del proprio account bisogna accedere al seguente link:

 $\overline{a}$ 

[https://passwordreset.microsoftonline.com](https://passwordreset.microsoftonline.com/)

La schermata che sarà presentata all'utente è riportata di seguito. In essa l'utente dovrà inserire nel primo box l'indirizzo di posta istituzionale per il quale si vuole recuperare la password e nel secondo il codice di sicurezza riportato nell'immagine (captcha) e quindi cliccare su avanti.

## Microsoft

# Tornare all'account

#### Identificarsi

Per recuperare l'account, immettere l'indirizzo di posta elettronica o il nome utente e i caratteri dell'immagine o dell'audio seguente.

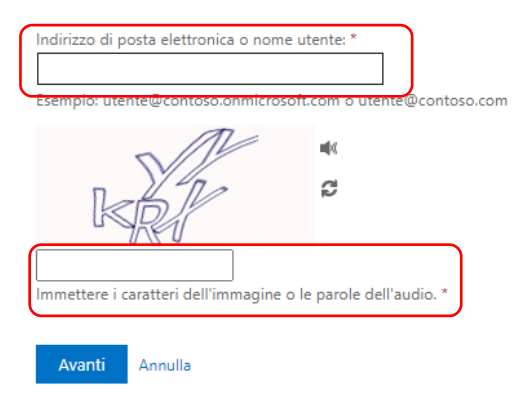

Una volta cliccato sarà presentata la seguente schermata che permetterà all'utente di scegliere uno dei metodi di recupero disponibili in base a quelli presenti nei contatti alternativi che abbiamo descritto al punto [Verifica contatti alternativi](#page-1-0) (informazioni di sicurezza).

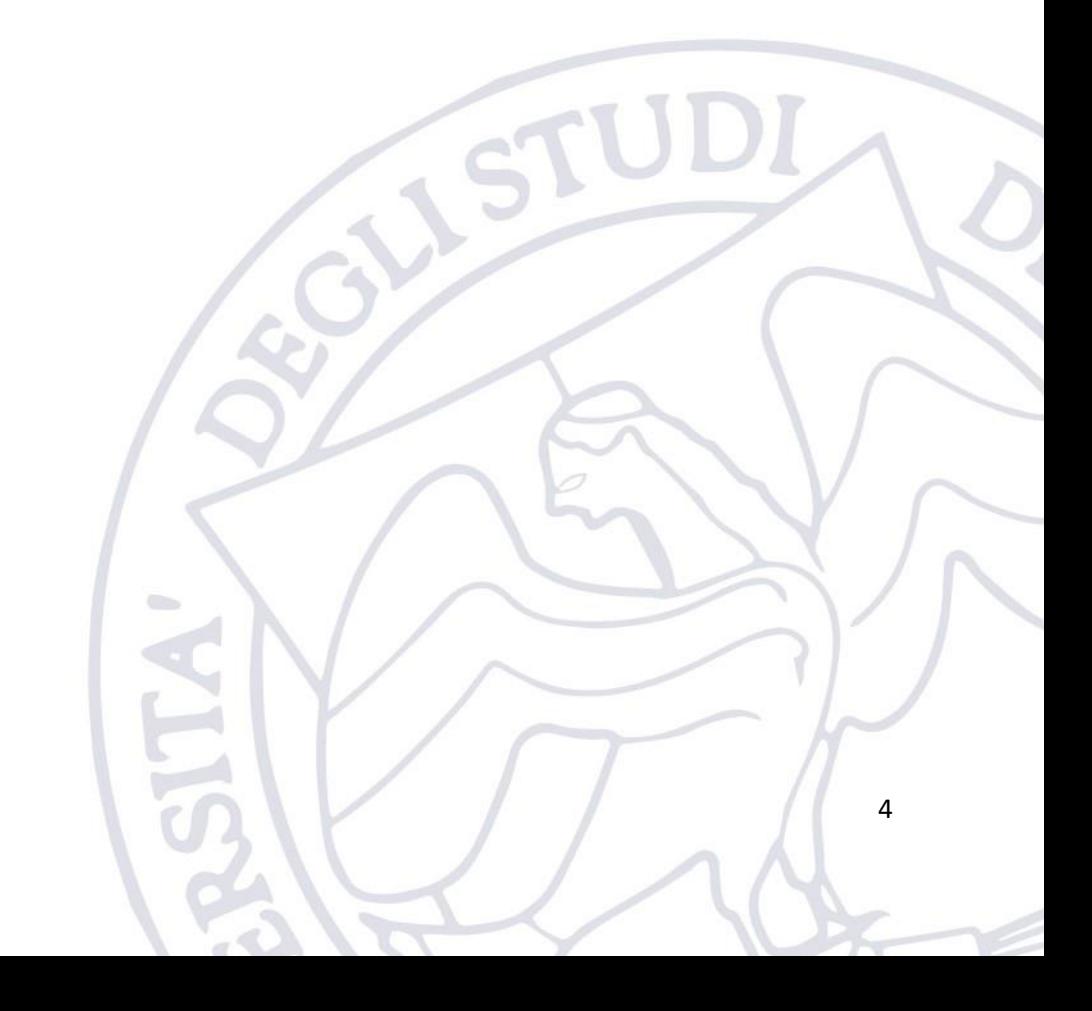

# Microsoft

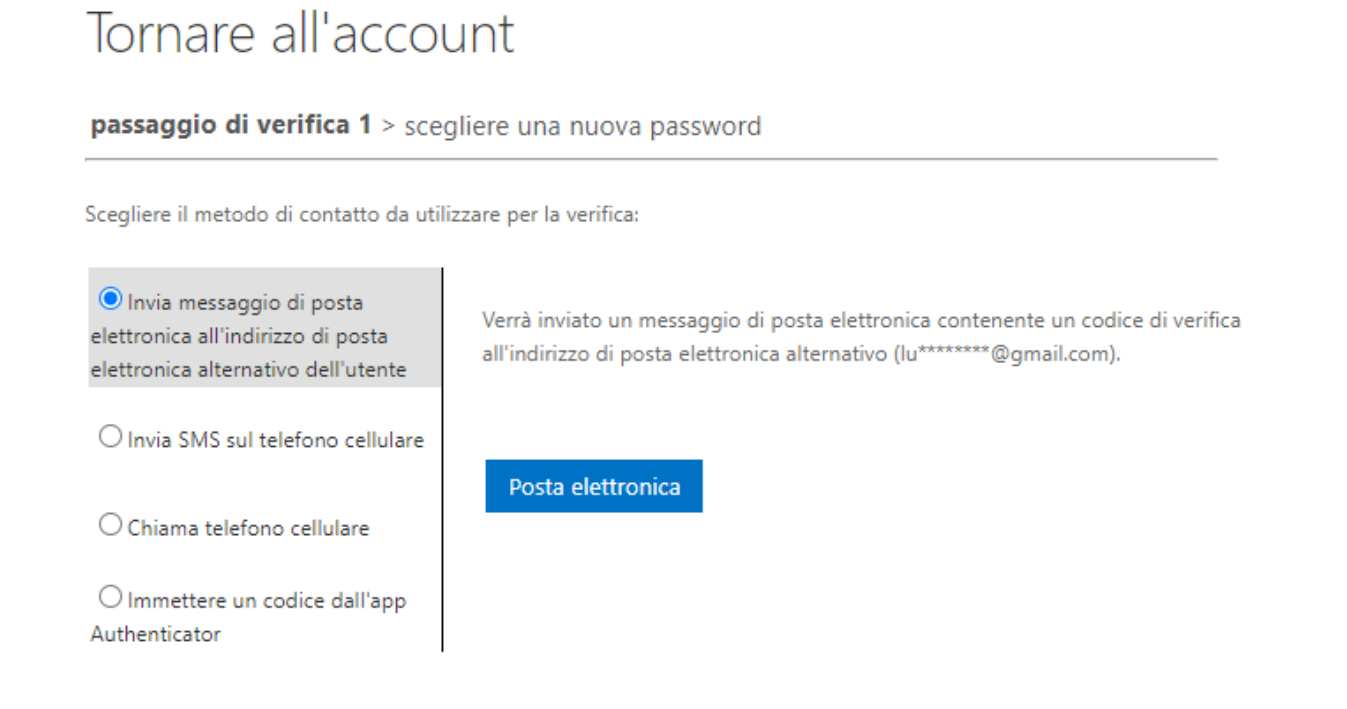

#### Annulla

NB. I metodi di recuperi disponibili sono solo quelli che l'utente ha configurato precedentemente. Pertanto, non è detto che vengano presentati all'utente tutte le opzioni che ritrovate nell'immagine sopra riportata.

L'utente a questo punto potrà scegliere il meccanismo che preferisce per recuperare la password, ad esempio se sceglie l'invio su casella di posta alternativa, riceverà una mail uguale alla seguente

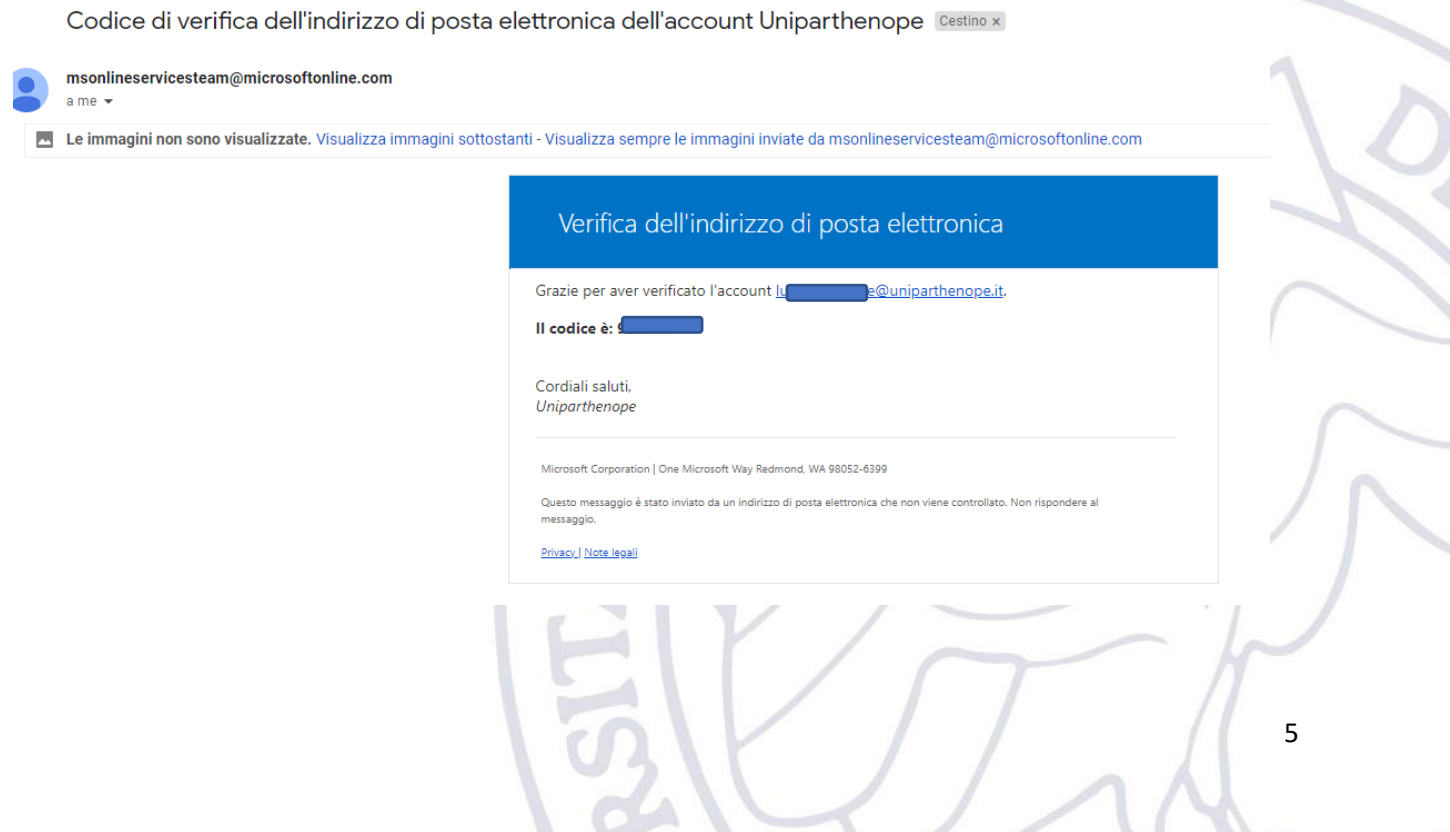

Il codice ricevuto via e-mail va inserito nella relativa finestra proposta nella schermata di recupero. Una volta inserito tale codice, verrà data la possibilità all'utente di scegliere una nuova password che dovrà necessariamente rispettare i seguenti criteri:

- lunghezza minima di 8 caratteri
- lunghezza massima di 20 caratteri
- almeno un carattere minuscolo
- almeno un carattere maiuscolo
- almeno un numero
- almeno un simbolo

Una volta confermata la nuova password si potrà procedere con il normale accesso al proprio account.

L'utilizzo degli altri metodi è del tutto analogo a quanto visto per l'e-mail cambia solo dove e come viene ricevuto il codice di verifica.

Per qualsiasi richiesta di assistenza siete pregati di far riferimento alla piattaforma di ticketing di Ateneo:

<https://supporto.uniparthenope.it/tickets/new/11/152/>

# 4. FAQ

## 4.1.Quando dovrò effettuare il cambio password?

Durante la giornata del 01/08/2022 a partire dalle ore 9:00, ad un certo punto (non prevedibile a priori), non sarà più possibile accedere al vostro account e se provate a fare il login riceverete un errore del tipo "Credenziali errate". Quello è il momento in cui dovrete procedere al recupero password.

## 4.2.Quando devo effettuare la verifica dei contatti alternativi? Prima del 01/08/2022.

# 4.3.Non ho effettuato la verifica dei contatti alternativi in tempo, cosa succede?

Se sul proprio account è presente almeno un metodo di recupero questo abiliterà l'utente al recupero in autonomia della password, altrimenti (nessun metodo di recupero configurato) quando l'utente proverà a recuperare la password riceverà un messaggio di errore e quindi sarà necessario aprire un ticket di supporto.

## 4.4. Devo effettuare il cambio password per ognuno dei servizi Microsoft?

No, basta farlo una sola volta e questa nuova password sarà valida per Teams, OneDrive e posta di Ateneo.

# 4.5.Il mio client di posta non mi scarica più la posta. Cosa devo fare?

Se hai già recuperato la tua password, quando richiesto devi configurare nel tuo client la nuova password. Se usi Outlook compare in automatico la schermata dove inserire la nuova password. Se non hai già effettuato il recupero della password devi prima farlo.

# 4.6.Che significa "in data 03/08/2022 saranno unificate le credenziali di accesso?"

A partire dalle 17:00 del 03/08/2022 la nuova password già in uso dal 01/08/2022 garantirà l'accesso anche a: ESSE3, WIFI, Elearning, Servizi federati, Titulus, Ticketing.

L'accesso a tutte le altre piattaforme non elencate (ad es.: PICA, U-GOV, WPS, PENTAHO, U-WEB, IRIS) non subirà modifiche. Questi servizi saranno oggetto di migrazione entro la fine di Settembre 2022.

# 4.7.Comunicazione del prorettore Luigi Romano

Oggetto: Manovre necessarie (ed urgenti) per obblighi Art.63 del Codice dell'Amministrazione Digitale

---

Gentili utenti.

## **Vi invito a leggere con attenzione il contenuto di questa e-mail, onde evitare possibili problemi nella fruizione dei servizi di ateneo.**

Cercherò di essere quanto più sintetico possibile, ma ritengo doveroso fornirvi un minimo di informazioni di contesto. Come è noto, l'Art.63 del Codice dell'Amministrazione Digitale (CAD) impone alle pubbliche amministrazioni, per le relative competenze, di migliorare l'organizzazione e le finalità dei servizi in rete. Al fine di ottemperare all'obbligo di legge sopra citato, l'ateneo si è impegnato a garantire agli studenti, a partire dal 01/08/2022, la possibilità di immatricolarsi online, identificandosi anche mediante i sistemi pubblici d'identità digitale (innanzitutto SPID). Ciò richiede una serie di operazioni, alcune delle quali hanno un inevitabile impatto su tutte le utenze di Ateneo. Al disagio che ne deriverà, che – se si eseguono \*\*\*preventivamente\*\*\* le azioni descritte nel seguito – sarà minimo ed estremamente limitato nel tempo, farà da contraltare una migliore fruizione dei servizi, con benefici sostanziali in termini di estensione ed usabilità degli stessi.

Di seguito descrivo brevemente le due fondamentali azioni da eseguire preventivamente da parte di tutti gli utenti:

- 1. Entro il 31/07/2022 È molto importante che ogni utenza verifichi la disponibilità di un **contatto alternativo** all'interno del proprio account Microsoft. **Trovate i dettagli di questa semplice operazione nella guida disponibile sulla piattaforma di e-learning di Ateneo.**
- 2. In data **01/08/2022** Sarà necessario procedere alla generazione di una nuova password, seguendo il canonico percorso di recupero dell'ambiente Microsoft. **Trovate come di consueto sulla piattaforma e-learning una breve e semplice guida che vi illustra l'intero procedimento.** Ciò perché alle ore 9:00 del 01/08, dovrà essere effettuato un reset della password per tutti gli account Microsoft (studenti, docenti e personale strutturato). **Se non sarà generata una nuova password, non sarà possibile – dopo il giorno 01/08/2022 – accedere ai seguenti servizi: posta di Ateneo, Teams e OneDrive.**

In data **03/08/2022** – Saranno unificate le credenziali di accesso, per fornire un'esperienza di accesso del tutto simile a quella del nuovo portale di e-learning di Ateneo. Da un punto di vista tecnico, ciò richiederà che l'autenticazione di tutta una serie di servizi venga spostata sul **nuovo IDP di Ateneo**. Questo richiederà un intervento di manutenzione su diversi servizi (tra cui ad esempio ESSE3), che quindi il 03/08/2022, a partire dalle 14:30 e fino alle 17:00, non saranno disponibili. Dopo le 17:00, gli utenti potranno effettuare l'accesso ai vari servizi usando le nuove credenziali personali, come dettagliato nel seguente elenco:

- 1. Studenti
	- a. Servizi: ESSE3, WIFI, E-learning, Servizi federati, Ticketing
- i. Username = Codice Fiscale
- ii. Password = Quella dell'account Microsoft
- 2. Docenti e Personale strutturato
	- a. Servizi: ESSE3, WIFI, Elearning, Servizi federati, Titulus, Ticketing
- i. Username = Codice Fiscale
- ii. Password = Quella dell'account Microsoft
	- b. Servizi: PICA, U-GOV, WPS, PENTAHO, U-WEB, IRIS

 i. Nessun cambiamento per ora (questi servizi saranno migrati al nuovo sistema di autenticazione entro la fine mese di settembre 2022)

Ribadisco l'indispensabilità di questo passaggio, in quanto solo con il nuovo IDP di Ateno sarà possibile l'autenticazione mediante SPID per la registrazione dei nuovi studenti (e per l'accesso).

Mi scuso nuovamente per gli eventuali disagi che potrebbero generarsi e vi ricordo che:

- **Come di consueto trovate sulla piattaforma e-learning una breve e semplice guida che vi illustra l'intero procedimento.**
- **Per ricevere assistenza tecnica basta aprire un ticket sul sistema di ticketing di ateneo [\(https://supporto.uniparthenope.it/](https://supporto.uniparthenope.it/))**

Saluti

Luigi Romano

Prorettore alle Tecnologie Informatiche

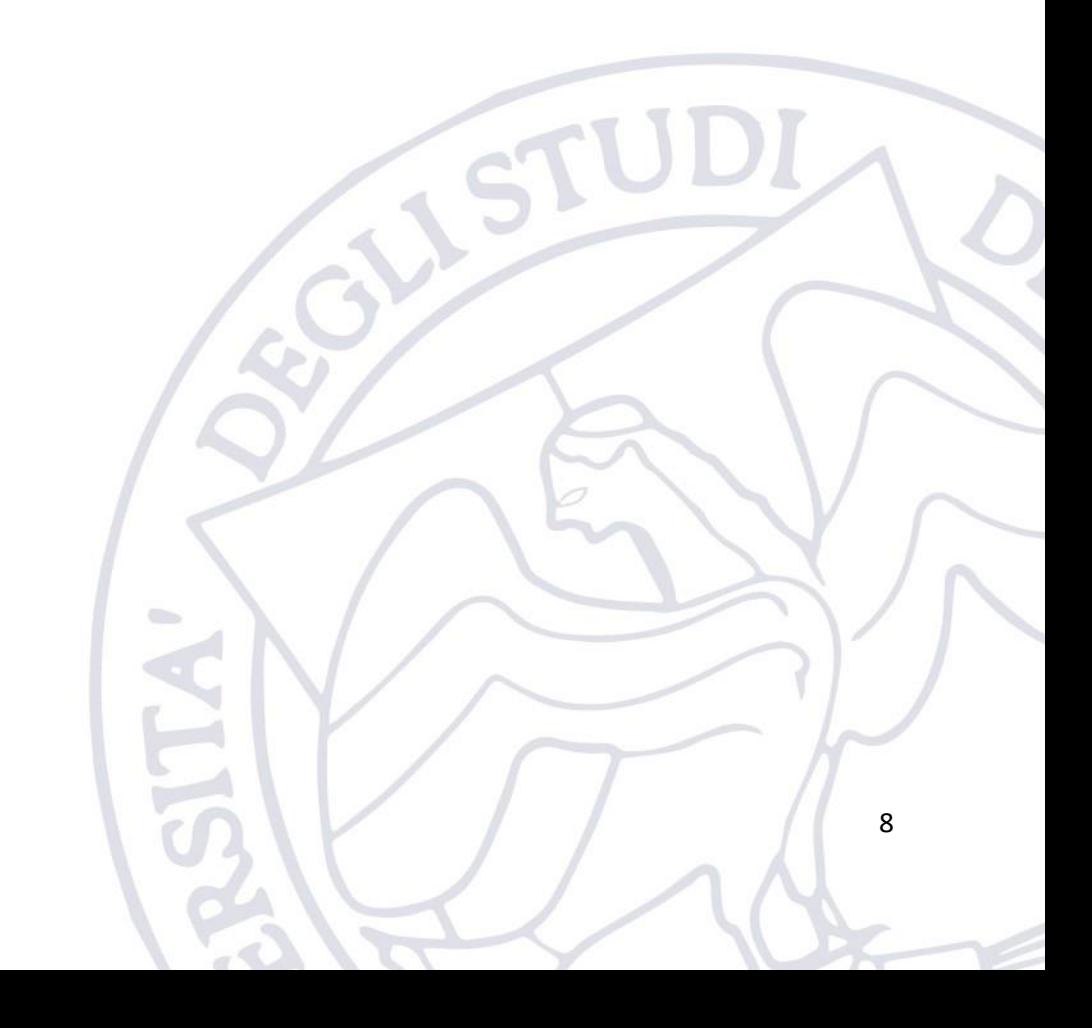